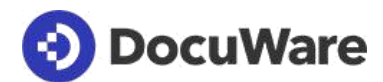

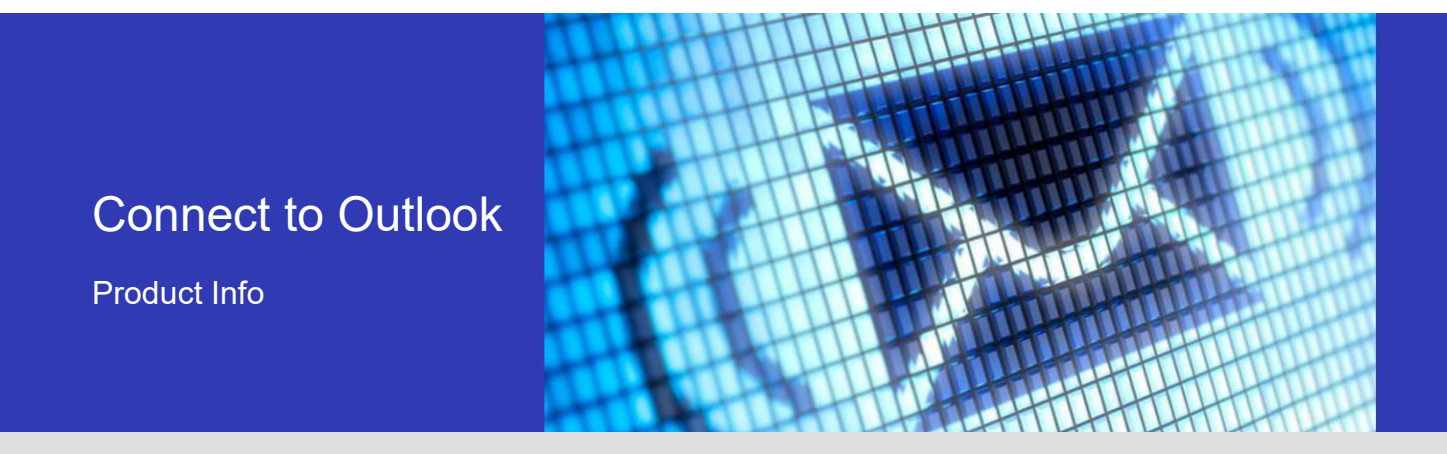

#### Ein starkes Team: DocuWare und Microsoft Outlook

Mit Connect to Outlook archivieren Sie Ihre E-Mails direkt aus MS Outlook in DocuWare. Genauso leicht greifen Sie auf archivierte E-Mails zu – und haben zum Beispiel die letzten Schreiben eines Kunden sofort wieder vor sich. Mails und Anhänge stehen im zentralen Dokumentenpool auch den Mitarbeitern zur Verfügung.

Im Geschäftsalltag erhalten Sie eine Flut von E-Mails. Diese sind wichtiger Teil Ihrer täglichen Arbeit und Sie müssen ständig auf sie zugreifen können. Als Geschäftsbriefe unterliegen E-Mails aber auch den gesetzlichen Aufbewahrungsfristen und sind danach zu archivieren.

Connect to Outlook, die Verbindung von MS Outlook zu DocuWare, ermöglicht Ihnen beides: Sie archivieren nicht nur Ihre E-Mails revisionssicher aus Outlook, sondern greifen mit der Schnellsuch-Funktion auch direkt auf abgelegte Mails zu.

#### **Nutzen**

- **Zeitsparend:** E-Mails direkt aus Outlook in DocuWare ablegen
- **Praktisch:** In Outlook auf archivierte Mails zugreifen
- **Bequem:** Einfache und zentrale Einrichtung
	- **Effizient:** Daten aus MS Outlook, DocuWare, CRM und ERP für Ablage und Suche nutzen

## E-Mails bequem archivieren

DocuWare fügt sich mit einem eigenen Menüband und -Kontextmenü nahtlos in Ihre gewohnte Outlook-Arbeitsumgebung ein. Um eine E-Mail abzulegen, markieren Sie diese und wählen per Mausklick die Ablagekonfiguration mit dem Speicherziel und der Indexierung aus. Wenn Sie möchten, öffnet sich dazu der Ablagedialog, der Ihnen anzeigt, mit welchen Indexbegriffen die E-Mail abgelegt wird. Dank der Indexierung können Sie die E-Mails im Dokumentenpool leicht wiederfinden – zur Indexierung finden Sie weiter unten mehr.

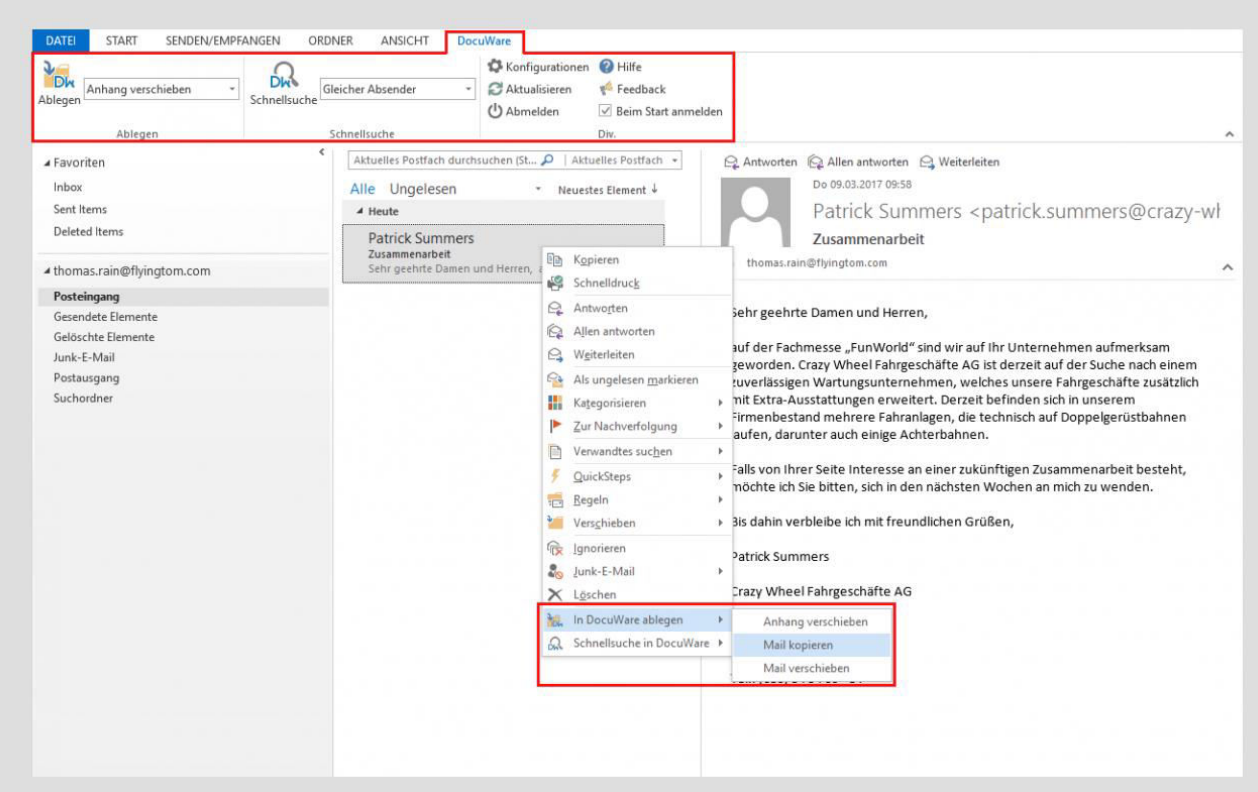

Das Outlook-Fenster besitzt eine eigene DocuWare-Menüleiste. Hier wie auch über das Rechtsklick-Kontextmenü können Sie sich anmelden, Mails ablegen oder suchen.

Mit dem Button "Senden und ablegen" können Sie Ihre E-Mails gleichzeitig verschicken und archivieren. Das gilt für neue E-Mails genauso wie für das Beantworten und Weiterleiten von empfangenen E-Mails.

Noch einfacher ist es, wenn eintreffende E-Mails automatisch archiviert werden. Ein Teamleiter erhält zum Beispiel regelmäßig Rechnungen, die per Weiterleitungsregel in den Ordner "Rechnungen" verschoben werden. DocuWare kann diesen Ordner und dessen Unterordner überwachen und alle eintreffenden Rechnungen automatisch in einem Archiv speichern.

In vielen Organisationen sind die Outlook-Konten der Mitarbeiter größenmäßig beschränkt. Archivierte E-Mails lassen sich ins Archiv verschieben, so dass der Posteingang in Outlook stets übersichtlich bleibt. Besonders wichtige Mails, die Sie im Posteingang behalten möchten, können Sie mit der Kategorie "DocuWare" in Outlook als abgelegt markieren lassen.

### Genaue Indexierung für rasches Wiederfinden

Dank der Indexierung lassen sich archivierte E-Mails und Anhänge schnell in Outlook wieder anzeigen. Wenn Sie beispielsweise eine Mail der Firma Peters Engineering vor sich haben, rufen Sie mit einem Mausklick alle Mails auf, die Sie von Mitarbeitern dieser Firma erhalten haben. All dies können Sie auch auf einen bestimmten Zeitraum eingrenzen, etwa auf die letzten 30 Tage.

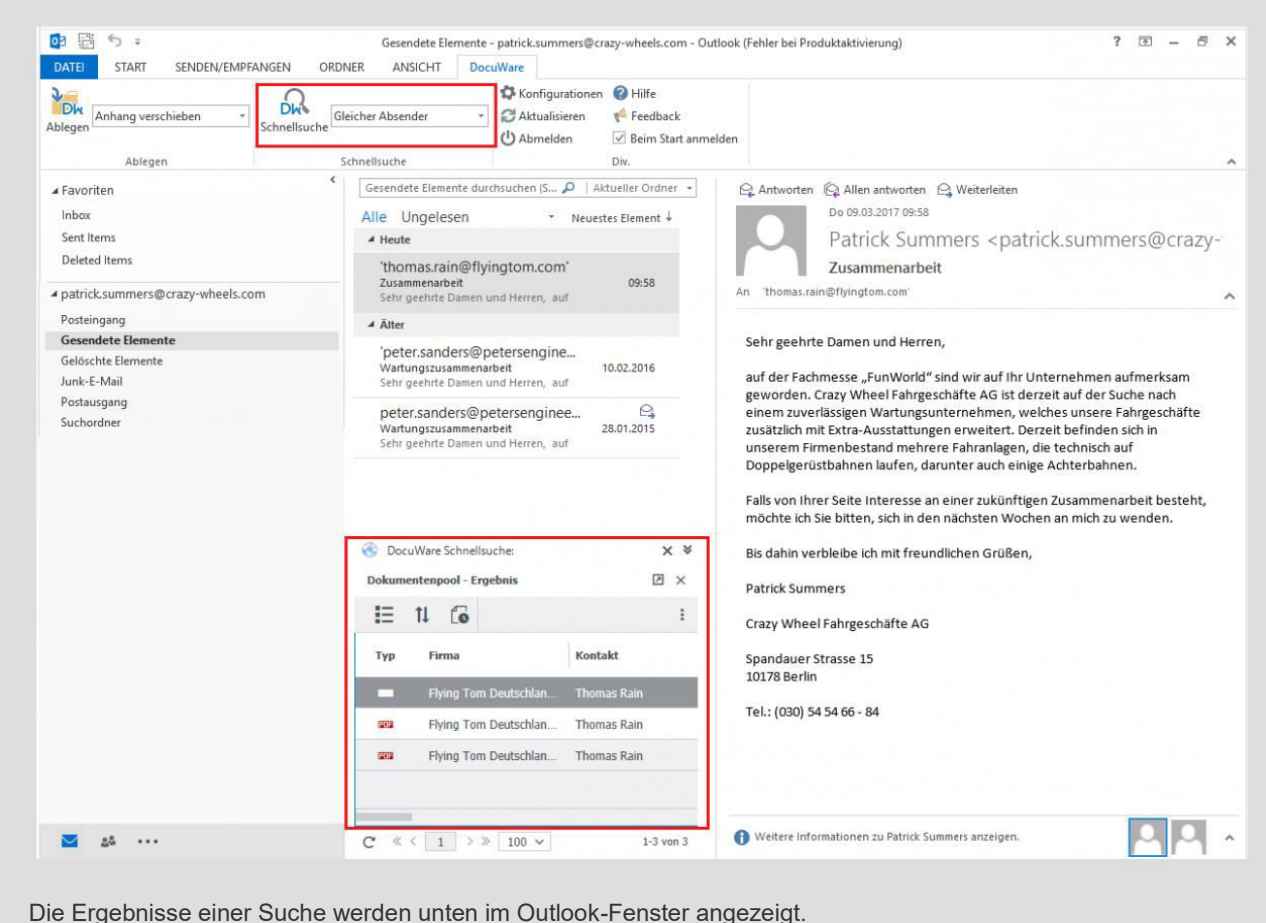

Zusätzlich zu archivierten E-Mails und Anhängen können Sie sich auch eine Liste, also eine Suche mit festen Suchbegriffen, in Outlook anzeigen lassen. Eine Liste kann beispielsweise aktuelle, zu bearbeitende Dokumente enthalten, auf die Sie aus Outlook direkt zugreifen können.

Die Verschlagwortung der abzulegenden E-Mails richten Sie ganz nach Ihren Bedürfnissen ein. E-Mail-Eigenschaften wie Absender, Empfänger, Datum oder Betreff werden zur automatischen Kategorisierung und Indexierung verwendet. Personen- und Unternehmensnamen lassen Sie aus Adressbüchern oder anderen Datenbeständen ergänzen. Dies können Ihre Outlook-Kontakte sein, Ihre DocuWare-Archive oder auch Ihr CRM oder ERP, also Datenbestände, die mit SQL abgefragt werden. Connect to Outlook verbindet sich direkt mit der gewünschten Datenbank.

# Optimale Kundenbetreuung dank zentralem Informationspool

Eine geregelte Archivierung mit DocuWare sorgt zudem für eine noch bessere Kundenbetreuung. Sind die E-Mails nämlich einmal im zentralen Dokumentenpool abgelegt, stehen sie organisationsweit zur Verfügung – eine entsprechende Berechtigung natürlich vorausgesetzt. Die Informationen aus dem E-Mail-Verkehr mit Kunden sind auch dann abrufbar, wenn der zuständige Kollege abwesend ist. Anfragen oder Wünsche des Kunden können weiterhin zügig bearbeitet werden.

Mit DocuWare können Sie darüber hinaus Ihren Kunden anbieten, Rechnungen im praktischen ZUGFeRD-Format zu schicken. ZUGFeRD ist ein auf Deutschland bezogenes Rechnungsformat, mit dem Rechnungen automatisch oder teilautomatisch gebucht werden können. Connect to Outlook erkennt Rechnungen im ZUGFeRD-Standard und indexiert sie automatisch. Die Rechnungsdaten lassen sich dann einfach in DocuWare und in Ihrer Finanzsoftware weiterverarbeiten.

### Blick hinter die Kulissen: Connect to Outlook konfigurieren

Die E-Mail-Archivierung und Schnellsuche von E-Mails basieren auf Konfigurationen, die den berechtigten Benutzern in Outlook im DocuWare-Menüband und –Kontextmenü zur Verfügung stehen. Eine Konfiguration lässt sich bequem direkt aus Outlook neu anlegen. In einer solchen Konfiguration legen Sie unter anderem das Speicherziel, die Indexierung und Berechtigungen fest. Darüber hinaus bestimmen zahlreiche weitere Einzelheiten wie etwa, dass archivierte E-Mails aus Outlook gelöscht oder ob E-Mails als MSG oder PDF (Langzeit-Archivierungsformat PDF/A gemäß ISO-Norm) abgelegt werden sollen. Anhänge werden im jeweiligen Originalformat archiviert.

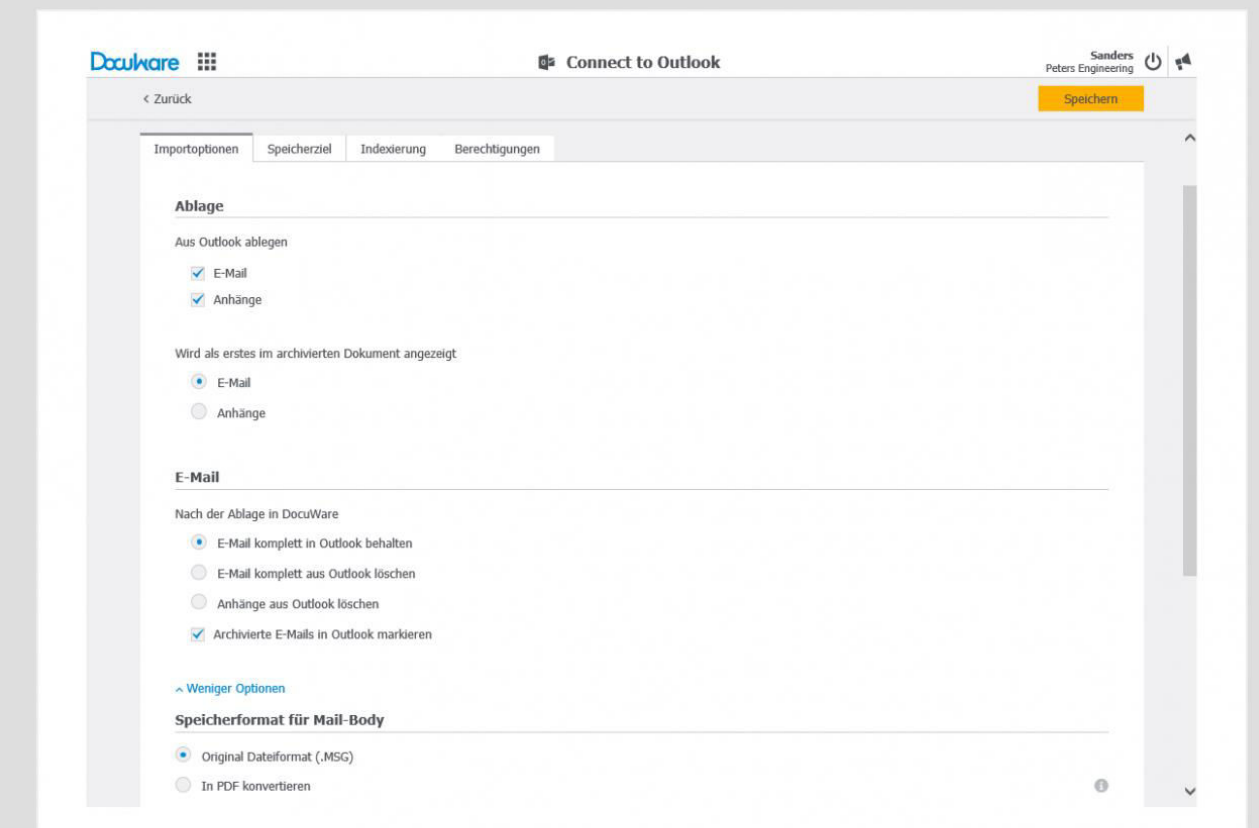

Die E-Mail-Ablage stellen Sie in der DocuWare Konfiguration in vier einfachen Schritten ein: Im hier gezeigten bestimmen Sie unter anderem das Ablageformat der E-Mails und legen fest, ob die Mails und ihre Anhänge nach der Archivierung weiter in Outlook existieren sollen.

#### Systemvoraussetzungen

Connect to Outlook ist Bestandteil von DocuWare Cloud und für OnPremise-Systeme als Zusatzmodul für PROFESSIONAL- und ENTERPRISE-Server erhältlich. Unterstützt werden die Microsoft Outlook Versionen 2010, 2013, 2016 (jeweils 32 und 64 Bit). Des Weiteren gelten die allgemeinen Sysstemvoraussetzungen von DocuWare.